## Appendix 9 Specific Examples of Destination Management for Processing Result Message (INQ type message/EXZ type message/EXC type message)

## **Appendix 9 Specific Examples of Destination Management for Processing Result Message (INQ type message/EXZ type message/EXC type message)**

1. Destination management patterns for each data transmission/receipt processing mode

In NACCS, destination management can be configured according to the data transmission/receipt processing mode of the user.

Appendix Table 9.1 shows the destination management patterns for each data transmission/receipt processing mode.

When processing result message (printer) is output to a specific destination, it can be allocated to the destination described in the table below by the Output Information Code unit. If you want to output all processing result messages (printer) to a specific destination, specify the basket code "999999" as the output information code.

If the input source is an e-mail processing mode and a report message for the implementer (INQ type/EXZ type), and you want to output all the report messages to a specific destination (limited to packaged software), specify the basket code "888888" as Output Information Code.

Figure 9.1 to Figure 9.7 written in the "Output Pattern" column show configuration examples for each destination management pattern.

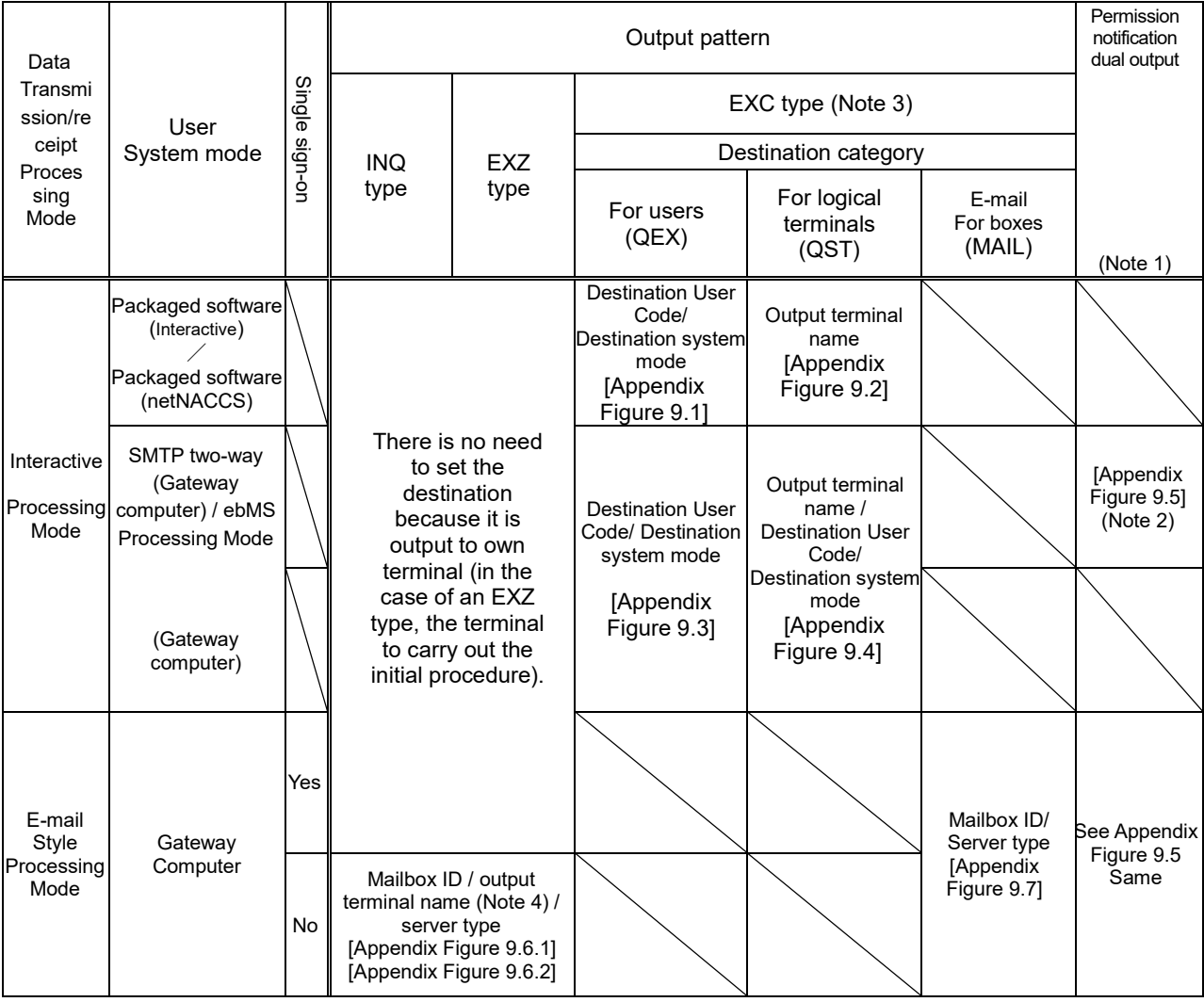

## Appendix Table 9.1 Destination management patterns for each data transmission/receipt processing mode

(Note 1) Double output is possible only for users of the interactive processing mode (SMTP two-way)

/e-mail style processing mode (Gateway computer).

(Note 2) Refer to the Appendix Figure for the setting items in the case of permission notification dual output.

(Note 3) The EXC message output to a user who uses only the WebNACCS processing mode will be treated as an error in the procedure processing.

(Note 4) The name of the output terminal (limited to packaged software) can be specified only for report messages.

For details of setting items for each pattern, refer to the "Procedure Specification" of the online maintenance procedure.

 $\lfloor \cdot \rfloor$  The server type is the type of server of the destination. It is used to determine the destination server of the processing result message (report). Set one of the followings: M: E-mail, E: EDIFACT (Note 5), I: Interactive (packaged software)

 $\vert \cdot \vert$  The output destination system mode is the system mode of output destination. It is used to determine the destination of the processing result message (report). Set one of the followings:

Y: SMTP two-way, N: Packaged software, V: ebMS processing mode

(Note 5) Since EDIFACT has a limited number of Output Information Codes, when the basket code "999999" is specified for the Output Information Code, set M for the server type. (For EDIFACT, the destination management settings must be configured for each individual Output Information Code.)

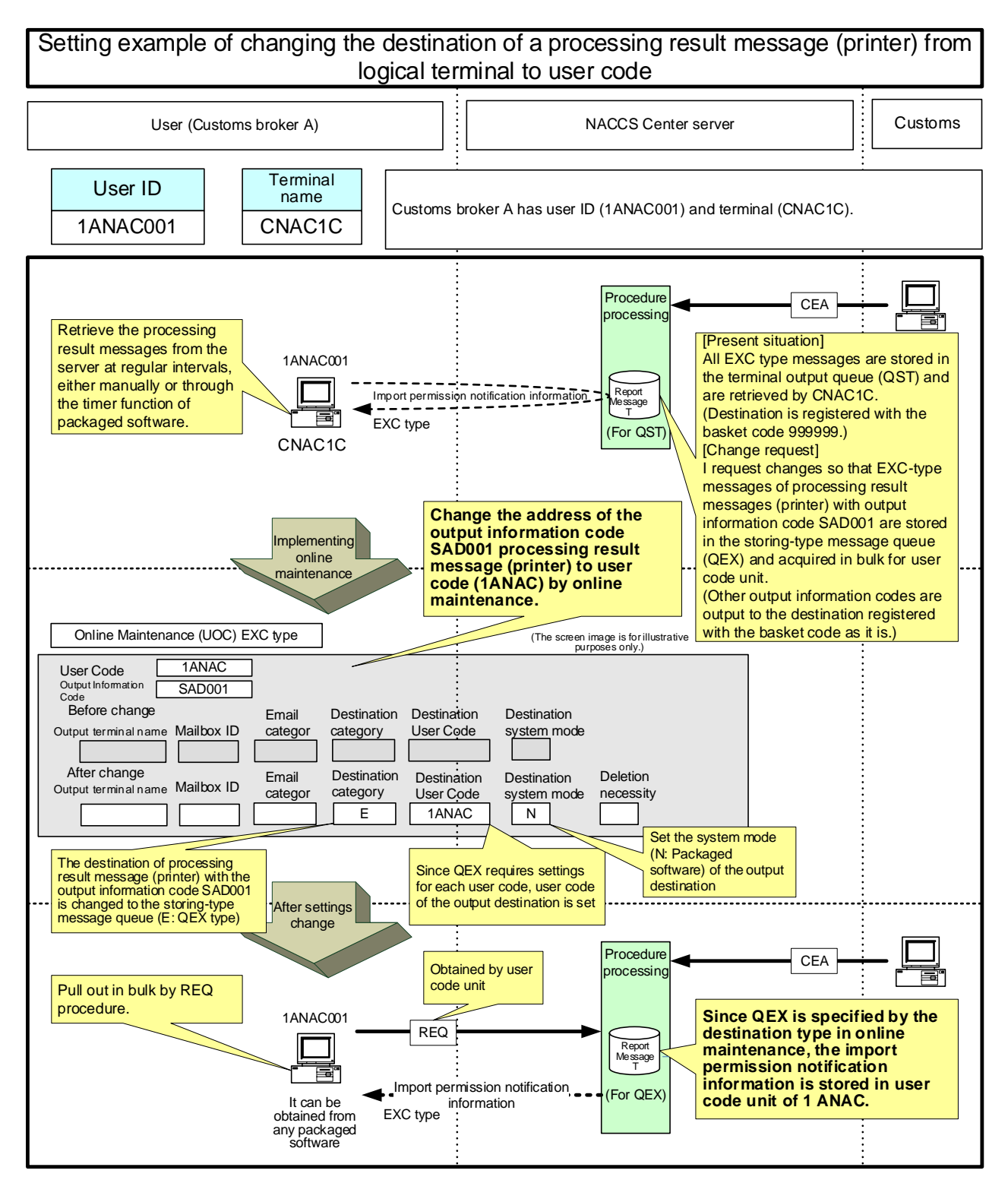

Figure 9.1 Example of setting the destination of EXC type information to the user code unit

It is the user code that matches the user code of the destination registered in the online maintenance service, and processing result message (printer) can be retrieved in REQ procedures only from the user ID that matches the system mode (SMTP, packaged software).

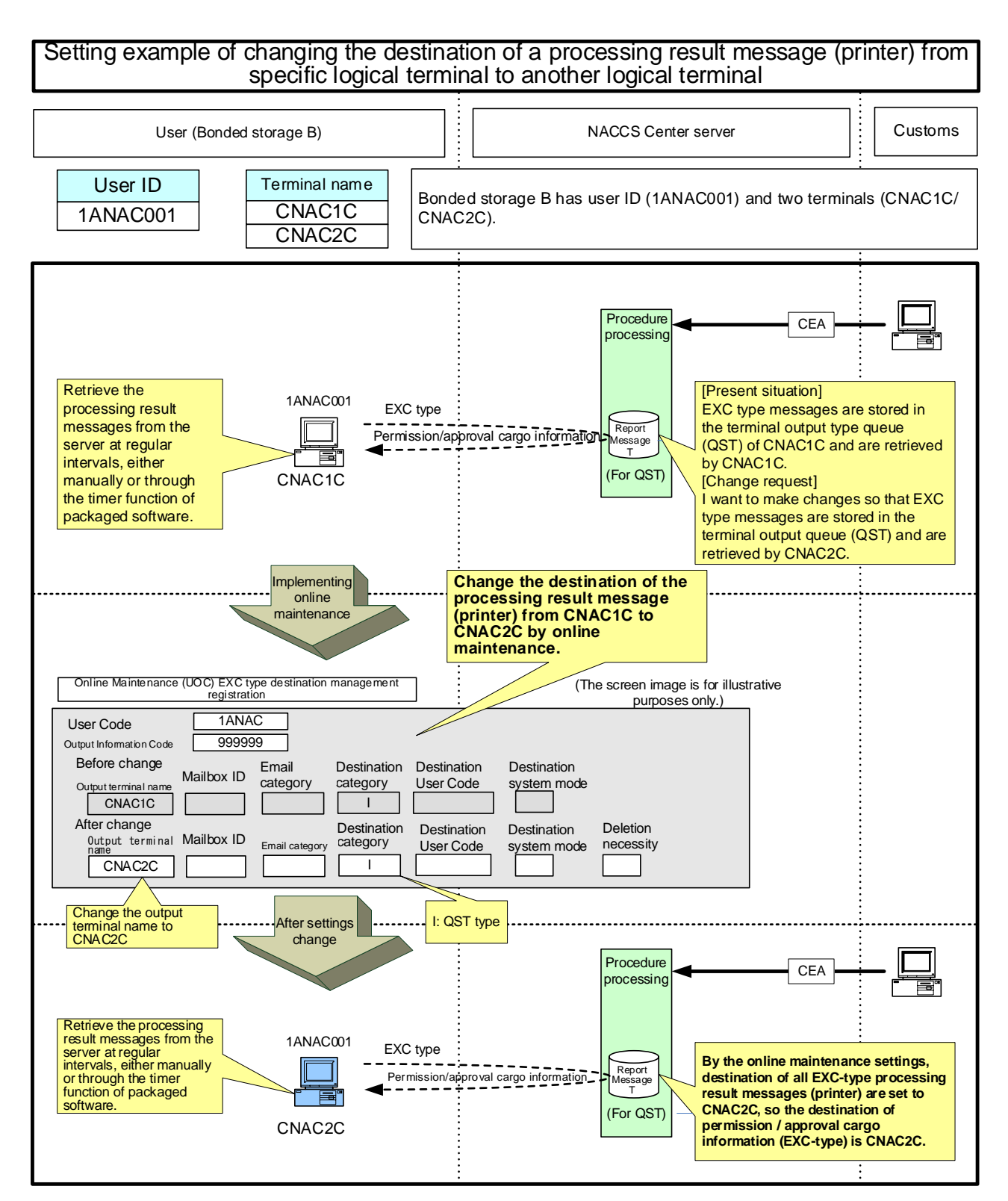

Figure 9.2 Example of setting the destination of EXC type information to the specific terminal

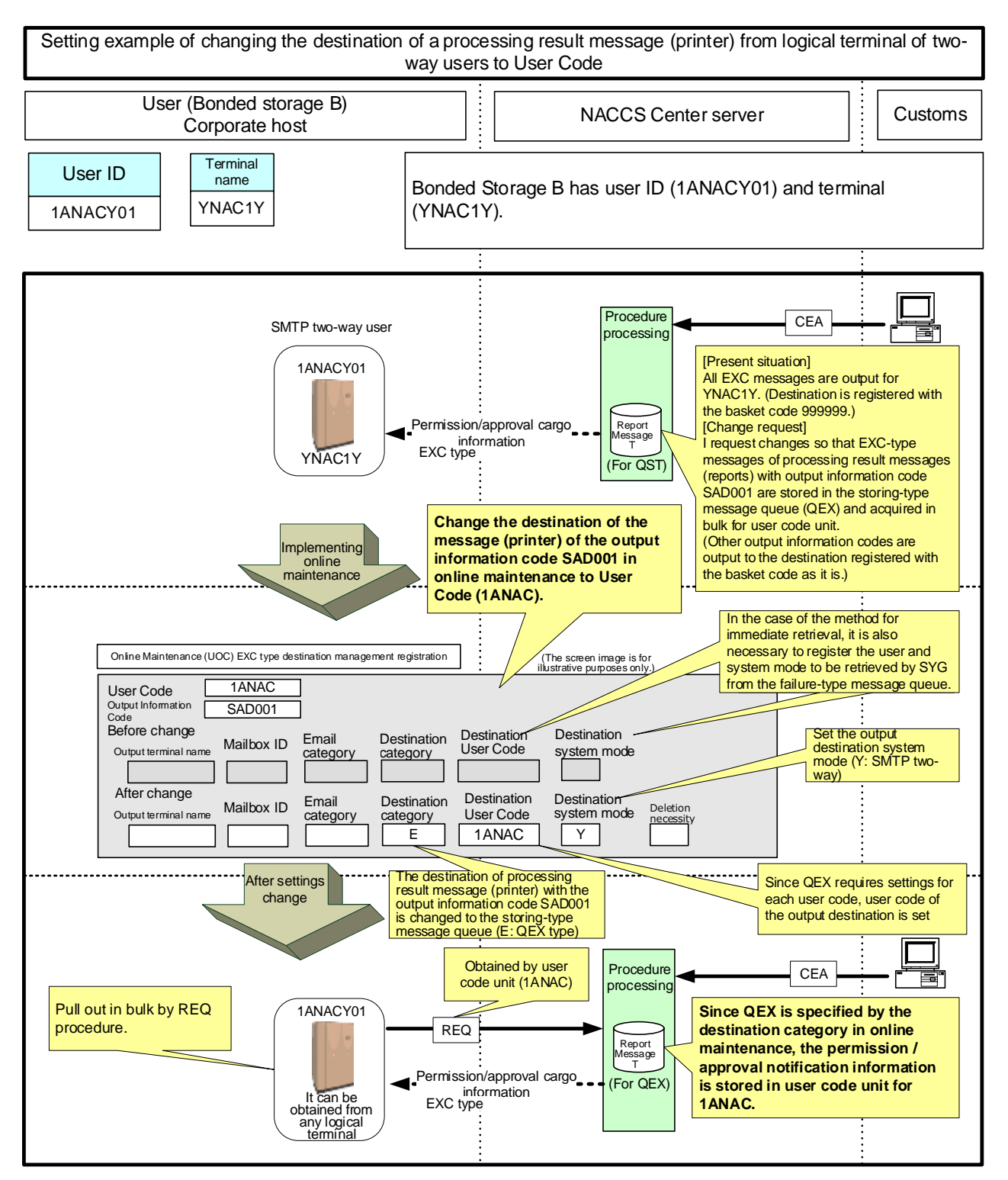

Figure 9.3 Setting the destination of EXC type information to interactive processing system (SMTP two-way) user unit

! It is the user code that matches the user code registered in the output user code, and processing result message (printer) can be retrieved in REQ procedures only from the user ID that matches the system mode (SMTP, packaged software).

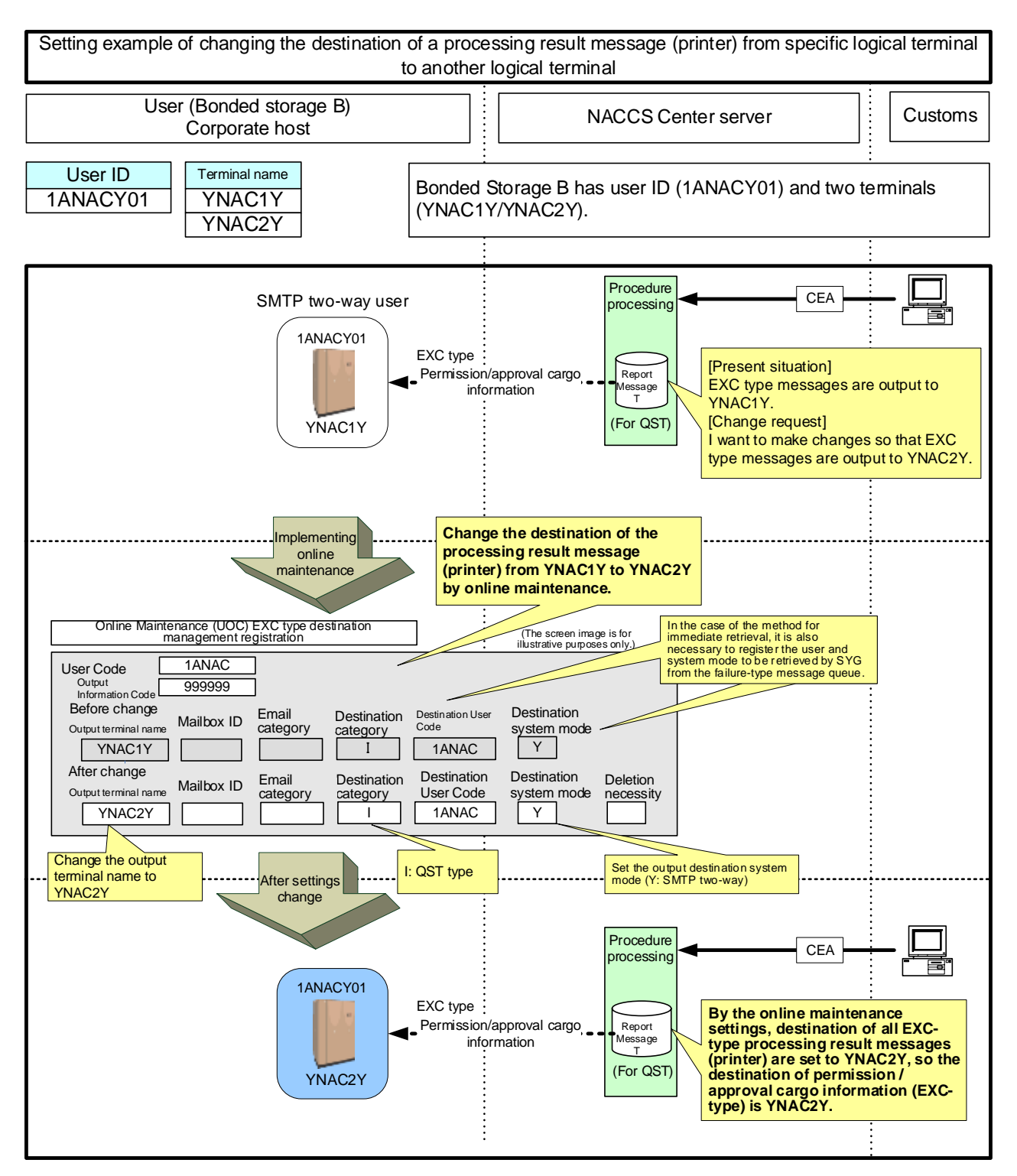

Figure 9.4 Example of setting the destination of EXC type information to the specific terminal of interactive processing system (SMTP two-way) user unit

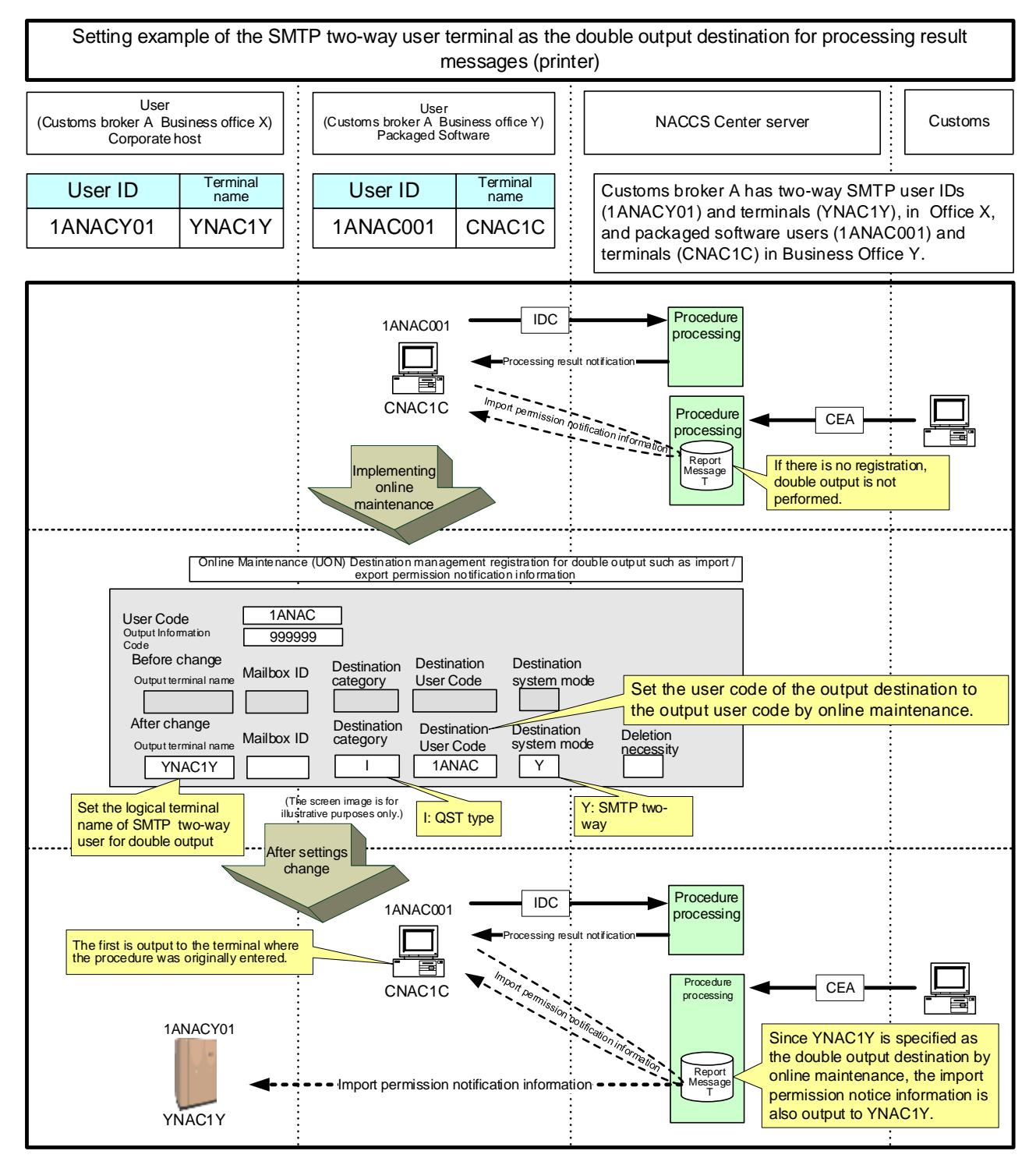

## Figure 9.5 Example of setting the destination for double output to the terminal of interactive processing system (SMTP two-way) user

The destination of the double output can be set to a specific terminal, user code and mailbox.

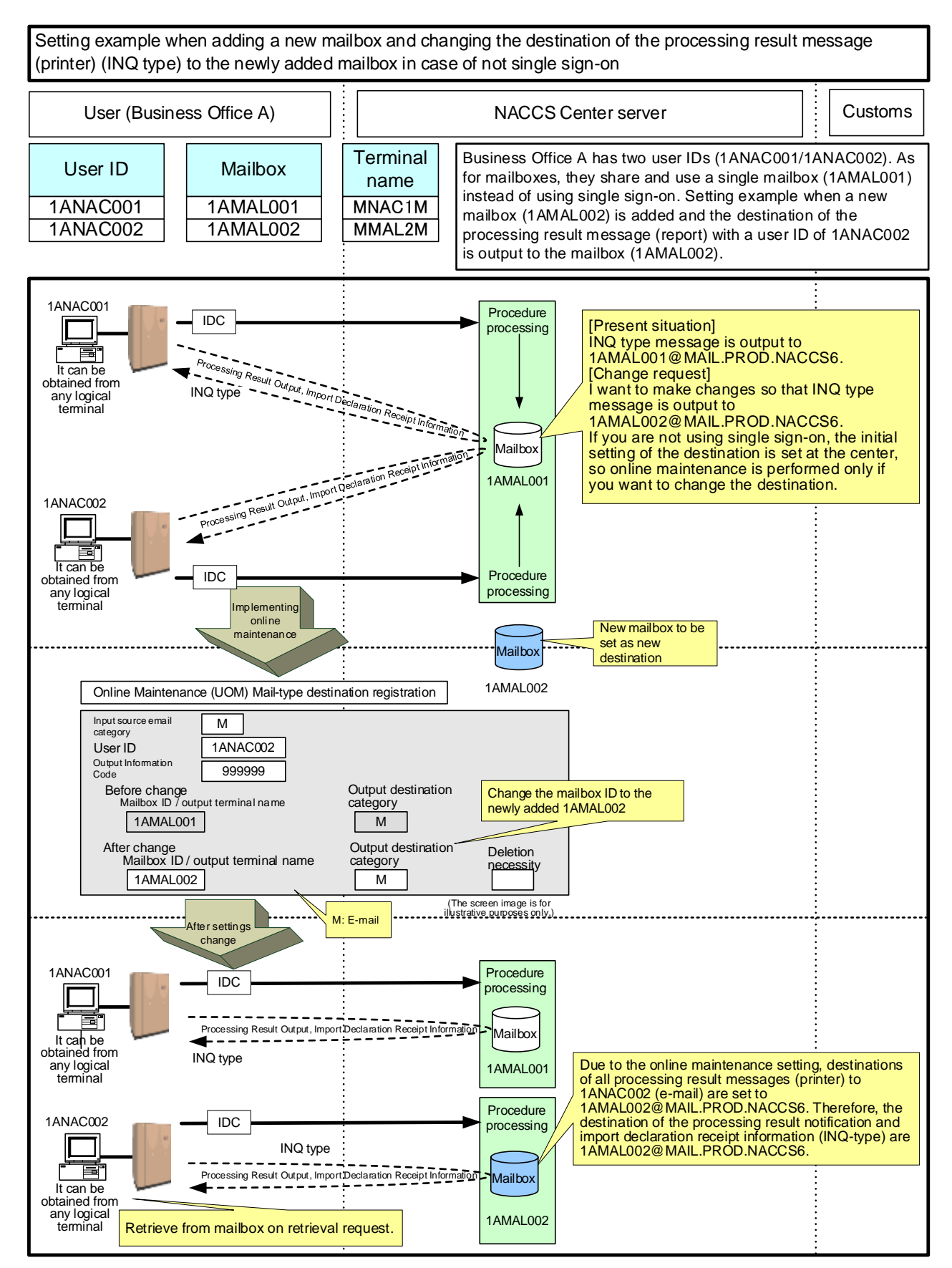

Figure 9.6.1 Example of setting the destination management of INO type in E-mail Style Processing Mode (When single sign-on is not used)

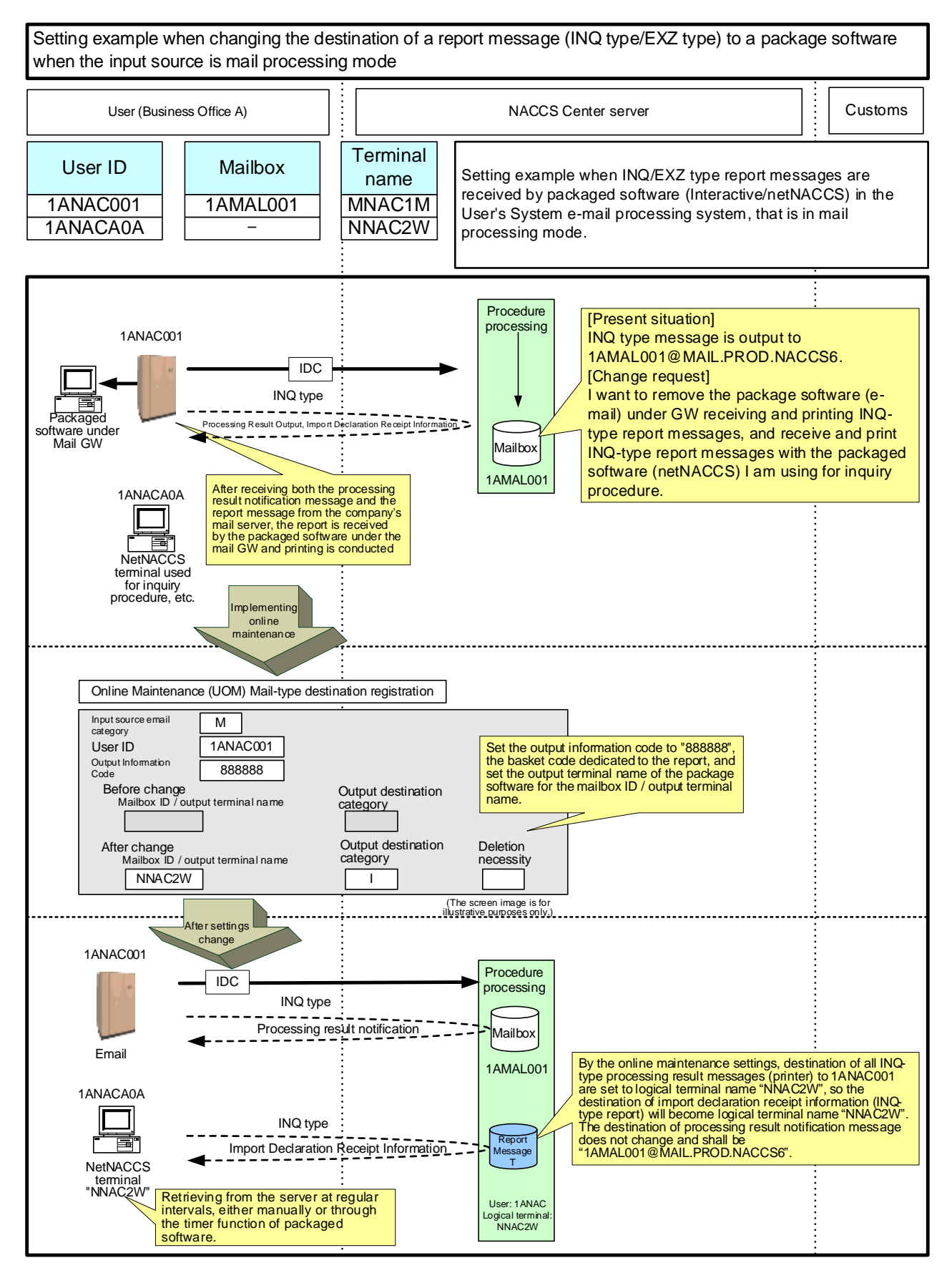

Figure 9.6.2 Example of setting the destination management of INO type in E-mail Style Processing Mode

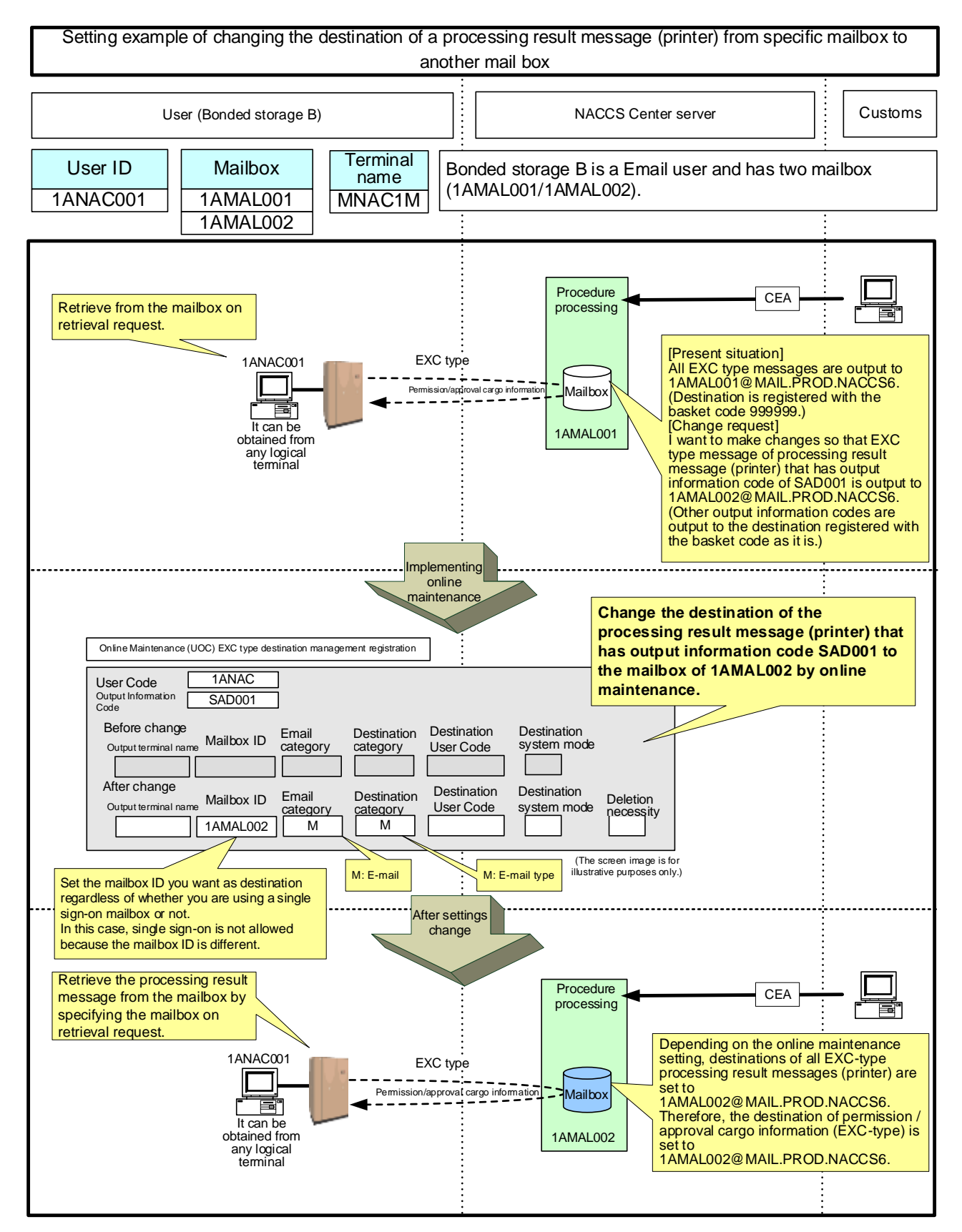

Figure 9.7 Example of setting the destination of EXC type information to the specific mailbox